# **TopView Application Guide**

**Productivity Family** 

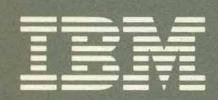

**Personal** Computer<br>Software

IBM Applications

# TopView Application Guide

Productivity Family

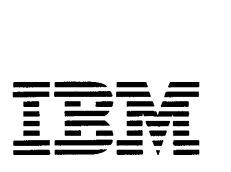

Personal Computer

**IBM Applications** 

#### **First Edition (January 1985)**

**The following paragraph does not apply to the United Kingdom or any country where such provisions are inconsistent with** local law: International Business Machines Corporation provides this publication subject to the terms and conditions of the IBM Program License Agreement copy contained herein.

Changes are periodically made to the information herein; these changes will be incorporated in new editions of the publication. IBM may make improvements and/or changes in the product(s) and/or the program(s) described in this publication at any time.

It is possible that this publication may contain reference to, or information about, IBM products (machines and programs), programming, or services that are not announced in your country. Such references or information must not be construed to mean that IBM intends to announce such IBM products, programming, or services in your country.

Requests for technical information about IBM Personal Computer products should be made to your authorized IBM Personal Computer dealer, IBM Product Center, or your IBM Marketing Representative.

© Copyright International Business Machines Corporation 1985

# **Contents**

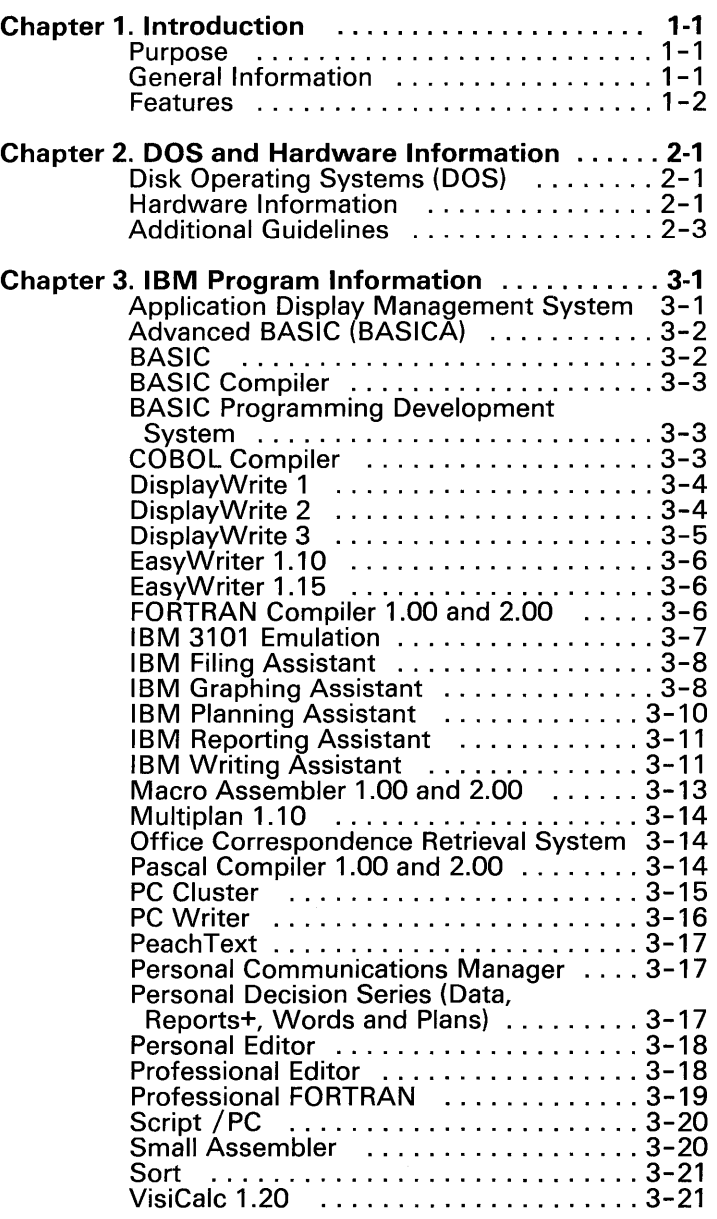

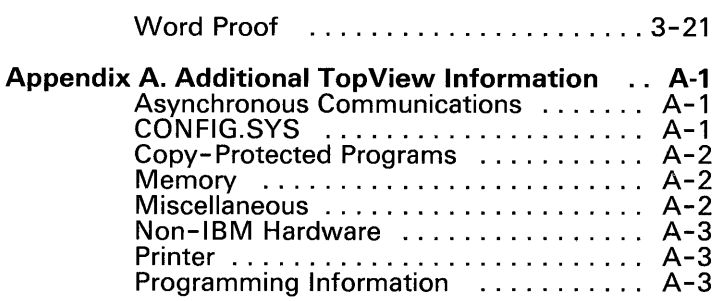

 $\label{eq:2.1} \frac{1}{\sqrt{2}}\int_{\mathbb{R}^3}\frac{1}{\sqrt{2}}\left(\frac{1}{\sqrt{2}}\int_{\mathbb{R}^3}\frac{1}{\sqrt{2}}\left(\frac{1}{\sqrt{2}}\int_{\mathbb{R}^3}\frac{1}{\sqrt{2}}\right)\frac{1}{\sqrt{2}}\right)\frac{1}{\sqrt{2}}\,d\mu.$ 

# **Chapter 1. Introduction**

#### Purpose

The purpose of this TopView Application Guide is to provide TopView users with information about IBM programs that run within the TopView environment. This information allows the user to correctly install and use IBM programs in the TopView environment.

Most applications were designed to run in a single task environment. Running these applications in the TopView multitasking environment provides additional advantages. For some applications there are special operating considerations. The TopView Application Guide lists current IBM programs in alphabetic order. The TopView features that may be used are listed in a table and any installation instructions, restrictions, or special operating considerations for each program are given.

The program information documented in this guide apply to programs when running within the TopView environment. Refer to the TopView User's Guide or the TopView Programmer's ToolKit for additional information about TopView compatibility guidelines.

# General Information

TopView lets you run more than one program at a time (multitasking), and view screens from more than one program on your display (windowing). TopView provides this multitasking and windowing environment for software applications that run on an IBM Personal Computer AT<sup>™</sup>, IBM Portable Personal Computer, IBM Personal Computer XT<sup>™</sup> or IBM Personal Computer. TopView also lets you transfer data between the programs you are running.

In the TopView environment, you can run different applications or you can run multiple copies of the same program. TopView lets you switch between applications so that you can work within one application while others are running.

#### Features

The ability to use TopView features depends on how well your program interacts with TopView. Existing applications, in general, may not be able to use every TopView feature. However, the ability to switch from one application to another is always available.

#### Window (Move, Size, Zoom, and Unzoom)

The window features such as move, size, zoom, and unzoom refer to the positioning and sizing of an application's window. The window may be any size, from one character to a full screen. Refer to the TopView User's Guide for additional information about using window features.

# Scissors (Copy and Paste)

The copy and paste features allow you to transfer information between or within program windows. Copy is available to all windows in text mode. The chart for each application indicates the scissors features available. Refer to the TopView User's Guide for additional information about using scissor features.

# Background / Foreground

Background and foreground are modes of operation in a multitasking environment. A program in the background is not able to receive input directly from the user, but has the ability to continue processing. A foreground program can receive input from the user (through a keyboard or other device) and process the input. Refer to the TopView User's Guide for additional information about foreground and background programs.

# **Chapter 2. DOS and Hardware Information**

# Disk Operating Systems (DOS)

- TopView will operate with the IBM Personal Computer Disk Operating System (DOS) Version 2.00 or later.
- Up to the DOS random access memory limit of  $\bullet$ 640KB can be used.
- For technical information, refer to Appendix A, Additional TopView Information.

# Hardware Information

TopView operates in the following hardware environments:

- An IBM Personal Computer AT<sup>™</sup>, IBM Portable Personal Computer, IBM Personal Computer XT<sup>™</sup> or IBM Personal Computer with two double-sided diskette drives or one double-sided diskette drive and a fixed disk.
- A minimum of 256KB of random access memory. This minimum memory configuration leaves approximately 80KB of memory for use by application programs when using DOS 2.00 or 2.10, or 68KB of memory when using DOS 3.00 or 3.10. A larger amount of memory may be necessary to execute several programs at the same time.
- One of the following:  $\bullet$ 
	- An IBM Monochrome display with the IBM Monochrome Display and Parallel Printer **Adapter**
	- An IBM compatible 80-column color or black and white display with the IBM Color/Graphics Display Adapter
	- An IBM Enhanced Color Display with an IBM Enhanced Graphics Adapter that is configured for Enhanced Color (in Normal Color mode)
	- An IBM Professional Graphics Display with an IBM Professional Graphics Controller in emulator mode.

Note: A keyboard or parallel mouse must be used with the IBM Professional Graphics Display / IBM Professional Graphics Controller.

- A mouse may be used, but is not required. The mice  $\bullet$ supported as of the date of this publication are:
	- Microsoft® Mouse for IBM Personal Computers, model number 037 -099 {parallel interface)1
	- Microsoft® Mouse for IBM Personal Computers, model number 039-099 (serial interface)
	- PC Mouse<sup>™</sup> by Mouse Systems, part number 900120-214 (serial interface)<sup>2</sup>
	- Visi On ™ Mouse, part number 69910-1011 {serial interface)3

Other mice may be used with TopView if they are compatible with one of the mice listed above. For example, the PC Mouse™ by Mouse Systems model M2 (2 button) can be used if Visi On ™ (Part number 69910-1011) is selected from the Pointing Devices menu in the TopView Setup program.

Other pointing devices may be used if a device driver exists or is written for the device according to the auidelines in the TopView Programmer's ToolKit.

 $\mathbf{1}$ Microsoft and the Microsoft logo are registered trademarks of Microsoft Corporation.

<sup>&</sup>lt;sup>2</sup> PC Mouse is a trademark of Metagraphics/Mouse Systems.<br><sup>3</sup> Visi On is a trademark of VisiCorp

Visi On is a trademark of VisiCorp.

Note: If "Other" is selected in the Setup program, TopView assumes the pointing device is connected to communications port 1 (com1).

A parallel printer is optional.

#### Notes:

- 1. Attempting to print information without a printer connected to your IBM Personal Computer may cause loss of data.
- 2. When you are using an IBM Color Printer, the printer must be powered on before you add files to the print list in DOS Services.
- TopView will operate on an IBM 3270 PC (Models 4 and 6) with the 3270 PC Control Program Version 1.20 loaded. Additional information follows:
	- You should use the Color Change Program to change all background colors from light gray to an alternate color. This allows the user to see the 3270 PC cursor (always light gray) when running TopView specific programs, such as DOS Services.
	- The 3270 Color display and the IBM Monochrome display can be used.
	- When using TopView with the IBM 3270 PC, the recommended minimum memory is 384KB.
	- The 3852, 5152, and 5182 printers are supported when using the IBM 3270 PC with TopView.

#### Additional Guidelines

TopView must provide system services to several programs and control the hardware to allow multitasking to occur. Therefore, TopView does not support DOS batch files. However, many programs that start with a batch file can run with TopView. Refer to Chapter 4, the section titled "How to Add Programs to TopView" in the TopView User's Guide

For more technical information, refer to Appendix A, Additional TopView Information.

2-4

 $\mathcal{L}^{\text{max}}_{\text{max}}$ 

 $\sim 30$  km s  $^{-1}$ 

# **Chapter 3. IBM Program Information**

This chapter lists current IBM programs in alphabetic order and for each program shows with a V the TopView features that may be used. An N indicates the feature is not available. In addition, special installation instructions, restrictions, or special operating considerations for each program are listed.

#### Application Display Management System

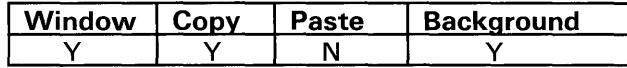

- A Program Information File for the Designer is provided on the ADMS diskette. You should use the Other option from the Add a Program menu to add the Designer to the TopView Start a Program menu. Drive A is the default for the Program Information File. If you have specified another location for your ADMS files, you must change the Program Parameters. Use the Change Program Information option in the TopView Start a Program menu to change the program parameters to the correct drive location  $\frac{\sqrt{X} \cdot \pi}{Y}$  [path]). In addition, the screen type must be changed to D for correct operation. Refer to the installation requirements below and the TopView User's Guide for additional information on Change Program Information.
- $\bullet$ When running the Designer in the foreground with one or more applications in the background, the beep associated with the "Are you sure? (y or *nY'*  message may continue until you press any key.
- To install a program developed using ADMS, you  $\bullet$ must install the program using the Other option from the Add a Program menu. You must use the transient install option (/X) of ADMS. (Refer to Chapter 11, the section titled "The Non-Resident Manager" in the ADMS manual for details.) To install the program, enter the drive location of your program when prompted and your program title.

Use ADM.COM for the Program Filename. Then enter the amount of memory your program requires plus 35KB for ADM.COM. You must then select the Change Program Information option from the Start a Program menu to modify the program information. Enter the appropriate ADMS parameters, program name or BASIC interpreter, and program parameters.

Note: Refer to the Advanced BASIC or BASIC sections of this booklet for additional information on using BASIC with TopView.

Finally, you should answer n to all questions at the bottom of the Change Program Information screen.

#### Advanced BASIC (BASICA)

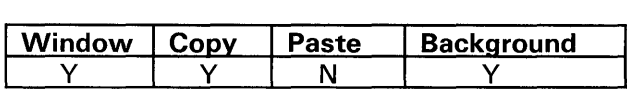

- When running Advanced BASIC programs that do not require communications (RS232) support, you should set the communications receive buffer to zero by specifying /C:O in the program parameters in the Program Information File. Refer to the TopView User's Guide for additional information on Change Program Information.
- The BASIC 3.0 **SHELL** command is not supported.

#### BASIC

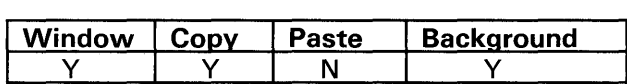

- When running BASIC programs that do not require communications (RS232) support, you should set the communications receive buffer to zero by specifying /C:O in the program parameters in the Program Information File. Refer to the TopView User's Guide for additional information about Change Program Information.
- The SAMPLES.BAS program provided with DOS Version 2.10 does not run with TopView.
- The BASIC 3.0 **SHELL** command is not supported.

# BASIC Compiler

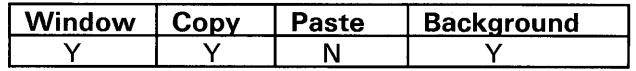

To run multiple copies of the BASIC Compiler, the  $\bullet$ copies must not reference the same data files or temporary files location. Similarly, two programs compiled using the BASIC Compiler will not run concurrently while referencing the same data files. Refer to the File Lock-Out Mechanism in the TopView User's Guide for additional information.

# BASIC Programming Development System

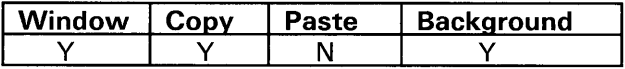

# COBOL Compiler

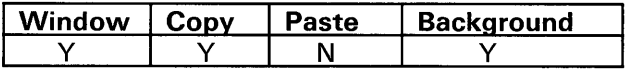

To run multiple copies of the COBOL Compiler, the  $\bullet$ copies must not reference the same data files or temporary files location. Similarly, two programs compiled using the COBOL Compiler must not reference the same data files. Refer to the File Lock-Out Mechanism in the TopView User's Guide for additional information.

# **DisplayWrite 1**

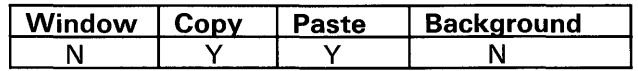

- The keystroke queue enhancer is not supported.  $\bullet$ Similar facilities are provided by TopView.
- The DisplayWrite **1 Setup** program must be used  $\bullet$ outside of TopView.
- Co-resident execution of the following programs  $\bullet$ with TopView is not supported:
	- IBM Personal Computer 3278/3279 Emulation Program.
	- IBM 5520/Personal Computer Attachment  $\equiv$ Program Version 3.
	- IBM PROFS/Personal Computer Attachment.

# **DisplayWrite 2**

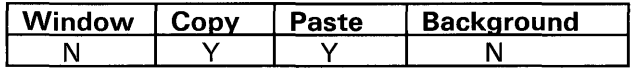

The following DisplayWrite 2 items are not supported when running in the TopView environment:

- Background print option. You may use the print to  $\bullet$ disk option and then use the Print function provided in DOS Services. Refer to the TopView User's Guide for additional information on DOS Services.
- Keystroke queue enhancer. Similar facilities are  $\bullet$ provided by TopView.
- IBM 5218 Printwheel Printer.  $\bullet$
- The DisplayWrite **2 Setup** program must be used outside of TopView.
- Co-resident execution environment:
	- IBM Personal Computer 3278/3279 Emulation Program.
	- IBM 8100 PC Adapter Kit.
	- IBM 5520/Personal Computer Attachment Program Version 3.
	- IBM PROFS/Personal Computer Attachment.

#### DisplayWrite 3

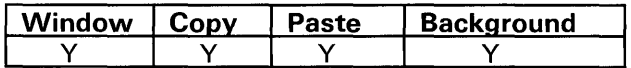

The following DisplayWrite 3 items are not supported when running in the TopView environment:

- DOS background print option. You may use the print to disk option and then use the Print function provided in DOS Services. Refer to the TopView User's Guide for additional information on DOS Services.
- Keystroke queue enhancer. Similar facilities are provided by TopView.
- IBM 5218 Printwheel Printer.  $\overline{\phantom{a}}$
- The DisplayWrite 3 Setup program must be used outside of TopView.
- Co-resident execution environment:
	- IBM Personal Computer 3278/3279 Emulation Program.
	- IBM 8100 PC Adapter Kit.
	- IBM 5520/Personal Computer Attachment Program Version 3.
	- IBM PROFS/Personal Computer Attachment.
- Refer to Appendix B of the DisplayWrite 3 Users Guide, Volume 2, for additional information about operating this program with TopView.

# EasyWriter 1.10

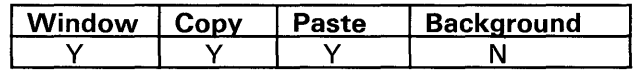

You mav add EasyWriter 1.10™ to the TopView Start a Program menu by adding EasyWriter 1.15 from the Add a Program menu.<sup>1</sup> Then use the Change Program Information option to change EasyWriter 1.15 to EasyWriter 1.10 and to change EW.COM to EW1.COM.

#### EasyWriter 1.15

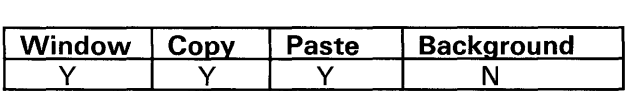

#### FORTRAN Compiler 1.00 and 2.00

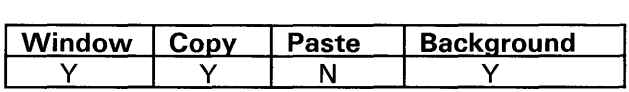

- When running the FORTRAN Compiler on a Personal  $\bullet$ Computer with more than 512KB of memory, you should increase the minimum and maximum memory requirements to 160KB. Unpredictable results may occur with less memory.
- The 8087 utility (8087.COM) supplied with the  $\bullet$ FORTRAN Compiler 2.00 is not supported.
- To run mUltiple copies of the FORTRAN Compiler,  $\bullet$ the copies must not reference the same data files or temporary files location. Similarly, two programs compiled using the FORTRAN Compiler must not reference the same data files. Refer to the File Lock-Out Mechanism in the TopView User's Guide for additional information.

EasyWriter is a trademark of Information Unlimited Software, Inc.

 $\mathbf{1}$ 

**The Library Manager, included on the FORTRAN Compiler 2.00 diskette, can be added to TopView using the following information:** 

```
Program Title.............. [Library Manager
                                                                                ) 
Program Pathname............. : [drive:\path\lib.exe
                                                                               \mathbf{I}Program Parameters ......... : [ 
                                                                               ) 
Data Files Location........: [drive:\path
                                                                1<br>
25] rows { 80] columns<br>
0] [ 0]
Memory: [ 40)KB min Screen Type: [D) Window Size: 
[ 50)KB max Pages: (1) Offsets: 
         [ 7)KB system 
Shared Program Pathname..... [
                                                                                ı
Shared Program Data......... [
Shared Program Data........: [ ]<br>Range of Software Interrupt Vectors Swapped.......: [ ] H low [ ] H high
Program writes directly to screen (y/n)........................? [n]
Program accesses system keyboard buffer (y/n)................? [n]
Program runs only in the foreground (y/n)....................? [n]
Program uses math coprocessor (y/n)..........................? [n]
```
**The Make Overlay program, included on the FORTRAN 2.00 diskette, can be added to TopView using the following information:** 

```
Program Title............... [Make Overlay
Program Pathname............ : [drive:\path\mkov1.com
Program Parameters ......... : [ 
Data Files Location........: [drive:\path
Memory: [ 52)KB min Screen Type: [D] Window Size: 
[ 52)KB max Pages: (1) Offsets: 
        [ 7)KB system 
Shared Program Pathname....: [
Shared Program Data......... [
                                                                           ) 
                                                                           ) 
                                                                           ) 
                                                            )<br>25] rows [ 80] columns<br>0] [ 0]
Range of Software Interrupt Vectors Swapped.......: [ ] H low [ ] H high
Program writes directly to screen (y/n).......................? [n]
Program accesses system keyboard buffer (y/n)................? [n]
Program runs only in the foreground (y/n)....................? [n]
Program uses math coprocessor (y/n)...........................? [n]
```
#### **IBM 3101 Emulation**

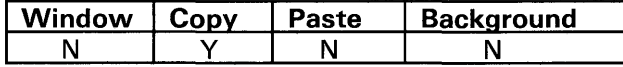

**The specification file for 3101 must be created, changed or selected outside of the TopView environment. Follow the directions in Chapter 3, "Running the Emulation Program" (pages 311-314), in the 3101 manual. When multiple specification files exist, the last file selected (outside of TopView) will be used when 3101 is loaded from TopView.** 

# **IBM** Filing Assistant

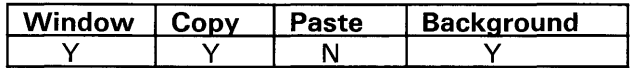

If an error occurs while loading IBM Filing Assistant from diskette, you may need to suspend all interpreted BASIC programs before loading. For more information, refer to "Copy- Protected Programs" in Appendix A.

#### **IBM** Graphing Assistant

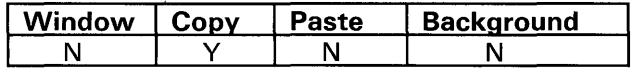

- It is recommended that you use IBM Graphing Assistant 1.01 with TopView. Look on the diskette label for the version number.
- If an error occurs while loading IBM Graphing Assistant from diskette, you may need to suspend all interpreted BASIC programs before loading. For more information, refer to "Copy-Protected Programs" in Appendix A.
- The print function in Graphing Assistant requires  $\bullet$ that the entire chart be printed without interruption.
- If another application is using the printer and  $\bullet$ Graphing Assistant attempts to print a chart, TopView displays a message. Pressing button 2 allows the other application to finish printing. However, to return to the Graphing Assistant main menu, you must first press the Esc key and then button 2.
- The IBM Graphing Assistant program diskette contains a version of the program that will allow you to run the IBM Graphing Assistant program with less memory. This may allow you to run more programs simultaneously in the TopView environment. This version, however, will be slightly slower. A batch file, GASWAP.BAT, is provided on the TopView Tutorial diskette to install this version of the IBM Graphing Assistant program.

You should perform the following steps to run the GASWAP.BAT procedure:

Warning: The GASWAP.BAT procedure will delete your IBM Graphing Assistant program from your fixed disk and then re-install the program. If you have already installed your IBM Graphing Assistant program on the fixed disk five times, do not run the GASWAP.BAT procedure.

- 1. If you have installed the IBM Graphing Assistant program in a directory other than  $C:\A$ SSIST, please erase the GRAPH.EXE file from that directory before continuing.
- 2. Exit TopView, if it is currently running.
- 3. Remove and save the write-protect tab from your IBM Graphing Assistant program diskette.
- 4. Copy the GASWAP.BAT file from the TopView Tutorial diskette to your IBM Graphing Assistant program diskette.
- 5. Place your IBM Graphing Assistant program diskette into a double-sided diskette drive.
- 6. Make that drive the default drive.

#### Notes:

- a. Do not press Ctrl- Break while the GASWAP.BAT procedure is running.
- b. Ignore any references to "Unable to create directory." Refer to the IBM Graphing Assistant book for instructions on running Setup.
- 7. Type GASWAP and press Enter at the DOS prompt.
- 8. When the message "The Gaswap procedure is complete" appears, erase the GASWAP.BAT file from your IBM Graphing Assistant program diskette.
- 9. Replace the write-protect tab.
- 10. Start TopView.
- 11. Add IBM Graphing Assistant to the TopView Start a Program menu (if you have not already done so).
- 12. Select Change Program Information from the TopView Start a Program menu for IBM Graphing Assistant.
- 13. Change the minimum memory item from 168KB to 88KB.
- 14. Change the maximum memory item from 168KB to 105KB.
- If you are using the IBM Graphing Assistant 1.01  $\bullet$ program, change any **v** to **n** for the last four questions at the bottom of Change Program Information window.
- The TopView Scissors (Copy, Cut, and Paste) features apply to text mode and cannot be used with graphs.

#### IBM Planning Assistant

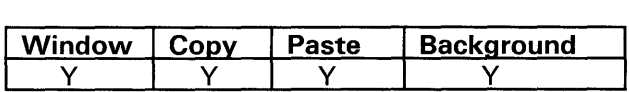

- If an error occurs while loading IBM Planning  $\bullet$ Assistant from diskette, you may need to suspend all interpreted BASIC programs before loading. For more information, refer to "Copy-Protected Programs" in Appendix A.
- The TopView paste function should be used to paste  $\bullet$ numeric data one cell at a time. There is no restriction for text data.
- The minimum and maximum memory requirements  $\bullet$ for Planning Assistant may be increased for improved performance. Use the Change Program Information option from the Start-a-Program menu.

# IBM Reporting Assistant

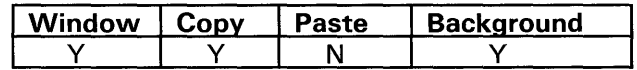

If an error occurs while loading IBM Reporting Assistant from diskette, you may need to suspend all interpreted BASIC programs before loading. For more information, refer to "Copy-Protected Programs" in Appendix A.

#### **IBM Writing Assistant**

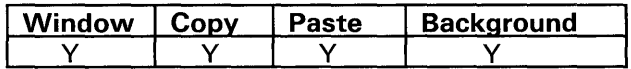

- It is recommended that you use IBM Writing Assistant 1.01 with TopView. Look on the diskette label for the version number.
- If an error occurs while loading IBM Writing  $\bullet$ Assistant from diskette, you may need to suspend all interpreted BASIC programs before loading. For more information, refer to "Copy-Protected Programs" in Appendix A.
- The IBM Writing Assistant program diskette  $\bullet$ contains a version of the program that will allow you to run the IBM Writing Assistant program with less memory. This may allow you to run more programs simultaneously in the TopView environment. This version, however, will be slightly slower. A batch file, WASWAP.BAT, is provided on the TopView Tutorial diskette to install this version of the IBM Writing Assistant program.

You should perform the following steps to run the WASWAP.BAT procedure:

Warning: The WASWAP.BAT procedure will delete the IBM Writing Assistant program from your fixed disk and then re-install the program. If you have already installed your IBM Writing Assistant program on the fixed disk five times, do not run the WASWAP.BAT procedure.

- 1. If you have installed the IBM Writing Assistant program in a directory other than  $C:\Delta SSIST$ , please erase the WRITE.EXE file from that directory before continuing.
- 2. Exit TopView, if it is currently running.
- 3. Remove and save the write-protect tabs from your IBM Writing Assistant Sampler and Program diskettes.
- 4. Erase the G.BAT file from your IBM Writing Assistant Program diskette.
- 5. Copy the WASWAP.BAT file from the TopView Tutorial diskette to your IBM Writing Assistant Sampler and Program diskettes.
- 6. Place your IBM Writing Assistant Sampler diskette into a double-sided diskette drive.
- 7. Make that drive the default drive.

#### Notes:

- a. Do not press Ctrl-Break while the WASWAP.BAT procedure is running.
- b. Ignore any "Unable to create directory" messages. Refer to your IBM Writing Assistant book for instructions on running Setup.
- 8. Type **WASWAP** and press Enter at the DOS prompt.
- 9. When the message "The Waswap procedure is complete" appears, erase the WASWAP.BAT file from your IBM Writing Assistant Sampler and Program diskettes.
- 10. Copy the G.BAT file from your IBM Writing Assistant Sampler diskette to your IBM Writing Assistant Program diskette.
- 11. Replace the write- protect tabs.
- 12. Start TopView.
- 13. Add IBM Writing Assistant to the TopView Start a Program menu (if you have not already done so).
- 14. Select Change Program Information from the TopView Start a Program menu for IBM Writing Assistant.
- 15. Change the minimum memory item from 232KB to 96KB.
- 16. Change the maximum memory item from 232KB to 104KB.

### **Macro Assembler 1.00 and 2.00**

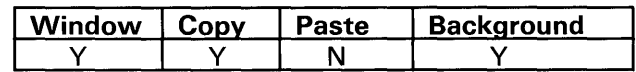

- **The program information required to add Macro Assembler 1.00 is included on the TopView diskette. (See TopView User's Guide.)**
- **The Macro Assembler 2.00 can be added using the**   $\bullet$ **following information:**

```
Program Title............... [Macro Assembler 2.0
Program Pathname............ : [drive:\path\masm.exe
Program Parameters.......... [?
Data Files Location........: [drive:\path
Memory: [ 89]KB min Screen Type: [0] Window Size: 
[129]KB max Pages: [1] Offsets: 
25] rows 
80] columns 
        [ 7]KB system 
Shared Program Pathname....: [
Shared Program Data......... |
                                                            0] 
0] 
                                                                         ] 
                                                                        \mathbf{I}] 
                                                                         ] 
Range of Software Interrupt Vectors Swapped....... [ ] H low [ ] H high
Program writes directly to screen (y/n).......................? [n]
Program accesses system keyboard buffer (y/n)................? [n]
Program runs only in the foreground (y/n)....................? [n]
Program uses math coprocessor (y/n)..........................? [n]
```
**The Library Manager, included on the Macro**   $\bullet$ **Assembler 2.00 diskette, can be added to TopView using the following information:** 

```
Program Title.............. [Library Manager
Program Pathname............ [drive:\path\lib.exe
Program Parameters ......... : [ 
Data Files Location........: [drive:\path
Memory: 40]KB min Screen Type: [0] Window Size: 
25] rows 
80] columns 
         [50]KB max Pages: [1]Offsets: [ 0]
                                                                           [0][ 7]KB system 
Shared Program Pathname..... [
                                                                                  \mathbf{I}Shared Program Data......... [
Range of Software Interrupt Vectors Swapped ....... : [ ] H low [ ] H high
xange or sortware interrupt vectors swapped........: [ ] H 10w [<br>Program writes directly to screen (y/n).....................? [n]<br>Program accesses system keyboard buffer (y/n)..................? [n]
Program runs only in the foreground (y/n)....................? [n]
Program uses math coprocessor (y/n)..........................? [n]
```
# Multiplan 1.10

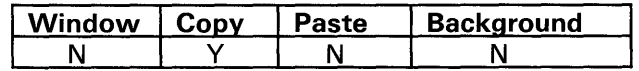

- If an error occurs while loading Multiplan1.10<sup> $m$ </sup> from diskette, you may need to suspend all interpreted BASIC programs before loading.2 For more information, refer to "Copy- Protected Programs" in Appendix A.
- You may want to only use the first 8 background  $\bullet$ colors with Multiplan 1.10. Colors 9 through 16 will cause the screen to blink when Multiplan 1.10 is in the background.

# Office Correspondence Retrieval System

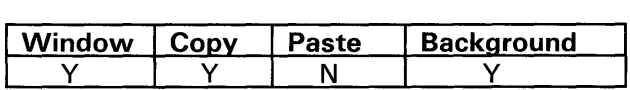

A Program Information File is provided on the  $\bullet$ TopView Tutorial diskette. You should use the Other option from the Add a Program menu to add the program to the TopView Start a Program menu. Refer to the TopView User's Guide for additional information.

# Pascal Compiler 1.00 and 2.00

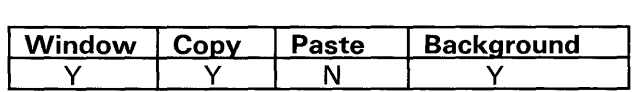

- To run multiple copies of the Pascal Compiler, the  $\bullet$ copies must not reference the same data files or temporary files location. Similarly, two programs compiled using the Pascal Compiler must not reference the same data files. Refer to the File Lock-Out Mechanism in the TopView User's Guide for additional information.
- The 8087 utility (8087.COM) supplied with the  $\bullet$ Pascal Compiler 2.00 is not supported.

<sup>2</sup> Multiplan is a trademark of Microsoft Corporation.

**The Library Manager, included on the Pascal 2.00 diskette, can be added to TopView using the following information:** 

```
Program Title.............. [Library Manager
Program Pathname............. [drive:\path\lib.exe
Program Parameters ......... : [ 
Data Files Location........ : [drive:\path
Memory: [40]KB min Screen Type: [D] Window Size: [25] rows<br>[50]KB max Pages: [1] Offsets: [0]
        .<br>[ 7]KB system
Shared Program Pathname....: [
Shared Program Data......... i
                                                                           ] 
                                                                           ] 
                                                                           ] 
                                                                         ]<br>80] columns<br>0]
Range of Software Interrupt Vectors Swapped........ [ ] H low [ ] H high
Program writes directly to screen (y/n).........................? [n]
Program accesses system keyboard buffer (y/n)................? [n]
Program runs only in the foreground (y/n)...................? [n]
Program uses math coprocessor (y/n)..........................? [n]
```
**The Make Overlay program, included on the Pascal**   $\bullet$ **2.00 diskette, can be added to TopView using the following information:** 

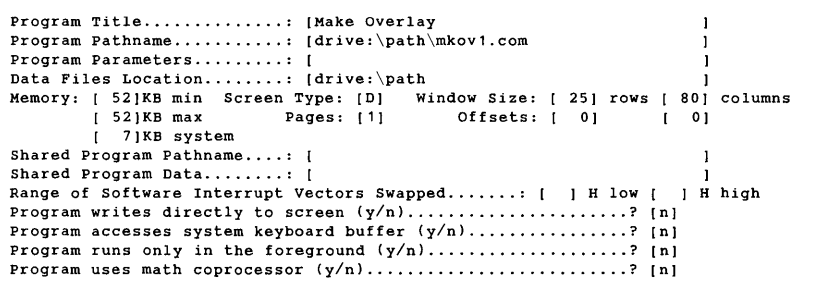

#### **PC Cluster**

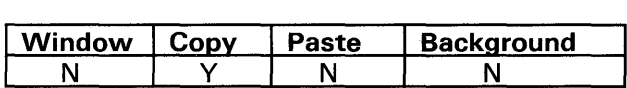

- **A minimum of 320KB of memory is required to run**  TopView with the PC Cluster program.
- **When TopView is running on a remote PC Cluster**   $\bullet$ **station with two diskette drives, you may receive the DOS error message "Not ready, error reading drive C." Insert a diskette into drive C and press R to retry.**
- You cannot install TopView using the FD.BAT procedure on a PC Cluster station that has been remote IPL'd. Use the following procedure to start TopView on a remote IPL'd station:
	- 1. Copy the TopView program diskette to the fixed disk by using the DOS COPY command. The programs may be copied to any directory or sub-directory.
	- 2. Change to the directory that TopView was copied to (if necessary) and type G and press Enter.
- The information transfer program (IT.COM) must be installed with the link remaining active prior to starting TopView. Do not take the link down from the TopView environment.
- TopView will not run on a PC Cluster Server, a remote station with less than 320KB of memory, or a PC $ir$ <sup>™</sup> remote station.
- TopView should not be installed on public or RSR volumes because these volumes are write-protected. TopView should only be installed on private volumes or local drives.
- The Volume Manager (VM.COM) may be run in the TopView environment. You may add the Volume Manager to the Start a Program menu through the Other option on the Add a Program menu. You should use Change Program Information to change the program information for the Volume Manager to the same as the PC Cluster program.
- The Cluster program must not be ended while other applications are running.

#### PC Writer

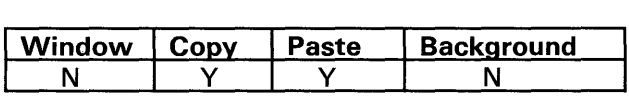

The background print function is not supported. You may use the print to disk function and then use the Print function provided in DOS Services. Refer to the TopView User's Guide for additional information on DOS Services.

# PeachText

Ý

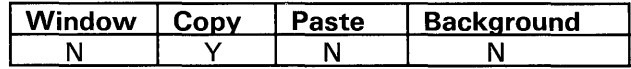

If you are printing in another application and then switch to PeachText™ and begin printing, the TopView message "Press Button 1 or 2" appears.<sup>3</sup> If you press Button 2, a continuous beep may occur until the Alt key, Button 1 or Button 2 is pressed again.

#### Personal Communications Manager

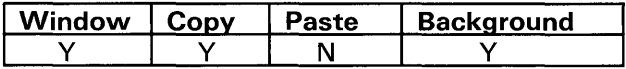

- The communication link must be started before other applications are started.
- The TopView program information for PCM (Personal Communications Manager) must reflect the program information for the text editor specified in the PCM Setup. For example, if the text editor specified writes directly to the screen, the PCM program information should indicate Y to that question.

Alternately, a text editor that you have installed in TopView can be used to edit PCM files. This editor would run separately from PCM and would not require changing any PCM program information.

#### Personal Decision Series (Data, Reports+, Words and Plans)

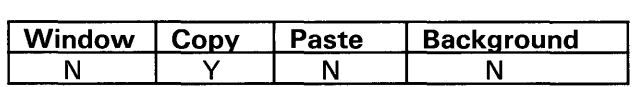

- The buffered print feature of PDS is not supported.  $\bullet$
- The graphing feature of PLANS is not supported.
- When using PDS with the F5 List function on, a message may appear that tells you to ready the printer. If the printer is ready, align the paper to the correct print position and type r.

 $\overline{3}$ PeachText is a trademark of Peachtree Software Incorporated.

**The Personal Decision Series can be added to TopView using the following information:** 

```
program Title .............. : [Personal Decision Series ] 
Program Pathname............. [drive:\path\pds.exe
                                                                                        ] 
program Parameters ......... : [? 
Program Parameters.........: [?<br>Data Files Location......... [drive:\path<br>Memory: [256]KB min Screen Type: [D]   Window Size: [ 25] rows [ 80] columns<br>[320]KB max         Pages: [1]             Offsets: [   0]         [   
          [ 10]KB system 
Shared Program Pathname....: [
                                                                                       \mathbf{I}Shared Program Data......... [
Range of Software Interrupt Vectors Swapped ........ [00] H low [FF] H high
program writes directly to screen (yin) ...................... ? [y] 
Program accesses system keyboard buffer (yin) ••.............. ? [y] 
program runs only in the foreground (yin) ...... .............. ? [y] 
Program uses math coprocessor (y/n)..............................? [y]
```
- **Minimum memory should be increased to 320KB if you are using PLANS.**
- **System memory can be reduced to 7KB if you are using only a monochrome display.**

# **Personal Editor**

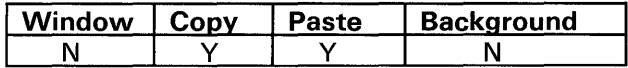

- **The paste function may not operate as expected if the PE.PRO file has been changed. The functions that must not change key assignments are:** 
	- L. **Alt-S (line split)**
	- **Ctrl-A (delete line)**   $\overline{\phantom{a}}$
	- **F9 (line insert)**

# **Professional Editor**

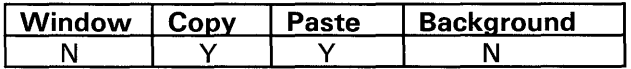

**To use the paste function, make sure that key set zero is displayed and the insert mode is off.** 

**If you are printing in another application and then switch to Professional Editor and begin printing, the TopView message "Press Button 1 or 2" appears. If you press Button 2, a continuous beep may occur until the Alt key, Button 1 or Button 2 is pressed again.** 

# **Professional FORTRAN**

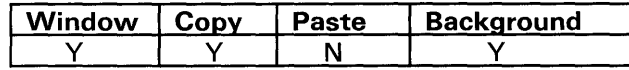

- **To run multiple copies of the Professional FORTRAN Compiler, the copies must not reference the same data files or temporary files location. Similarly, two programs compiled using the Professional FORTRAN Compiler must not reference the same data files. Refer to the File Lock-Out Mechanism in the TopView User's Guide for additional information.**
- **The Professional FORTRAN PAUSE command is not supported.**
- **The Professional FORTRAN STOP command is not supported.**
- **Ctrl- Break used to exit programs compiled with the**  *IT* **option is not supported.**
- **The Professional FORTRAN Compiler can be added to TopView using the following program information:**

```
Program Title.............. : [Professional FORTRAN Compiler
Program Pathname............. [drive:\path\profort.exe
Program Parameters ......... : [? 
Data Files Location........: [drive:\path
Memory: [120]KB min Screen Type: [D] Window Size: 25) rows 
80) columns 
        (160)KB max Pages: [1] Offsets: [0] [0]
       [ 9)KB system 
Shared Program Pathname....: [
Shared Program Data......... [
                                                                      \mathbf{I}\mathbf{I}\mathbf{I}\mathbf{I}Range of Software Interrupt Vectors Swapped .......: [00] H low [00] H high
Program writes directly to screen (y/n).......................? [n]
Program accesses system keyboard buffer (y/n)................? [n]
Program runs only in the foreground (y/n)....................? [n]
Program uses math coprocessor (y/n)...........................? [y]
```
**The Library Manager, included on the Professional**   $\bullet$ **FORTRAN diskette, can be added to TopView using the following program information:** 

```
Program Title.............. [Library Manager
                                                                             \mathbf{1}Program Pathname............. [drive:\path\lib.exe
                                                                             \mathbf{I}Program Parameters ......... : [ 
                                                                             \mathbf{1}Data Files Location......... [drive:\path
Memory: [ 40]KB min Screen Type: [D] Window Size: [ 25] rows [ 80] columns<br>[ 50]KB max Pages: [1] Offsets: [ 0] [ 0]
        [ 7]KB system 
Shared Program Pathname....: [
                                                                             \mathbf{I}Shared Program Data......... [
Range of Software Interrupt Vectors Swapped.......: [ ] H low [ ] H high
Program writes directly to screen (y/n)......................? [n]
Program accesses system keyboard buffer (y/n).................? [n]
Program runs only in the foreground (y/n)...................? [n]
Program uses math coprocessor (yin) .......................... ? [n]
```
**Script /PC** 

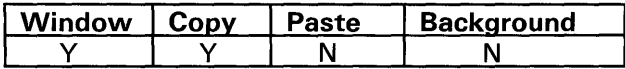

**Small Assembler** 

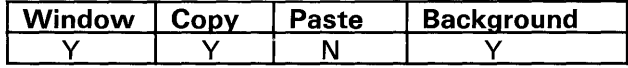

**You may add the Small Assembler to the TopView Start a Program menu by adding the IBM Macro Assembler from the Add a Program menu and then using the Change Program Information option to change IBM Macro Assembler to Small Assembler and to change MASM.EXE to ASM.EXE. The minimum and maximum memory should be changed from 84KB to 52KB.** 

Sort

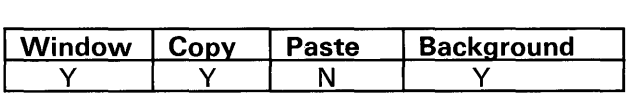

# VisiCalc 1.20

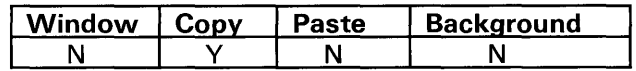

- If an error occurs while loading VisiCalc 1.20™ from diskette, you may need to suspend all interpreted BASIC programs before loading.4 For more information, refer to "Copy- Protected Programs" in Appendix A.
- If an application is using the printer and VisiCalc  $\bullet$ tries to print, the TopView message "Press Button 1 to Allow Current Program to Use Printer, Press Button 2 to Allow the Other To Continue To Use Printer" appears. If Button 2 is pressed, VisiCalc tries to print. You must press Ctrl-Break to stop the "invisible" printing and return to command mode.

# Word Proof

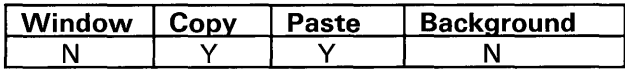

<sup>4</sup> VisiCalc is a registered trademark of VisiCorp.

# **Appendix A. Additional Top View Information**

This Appendix contains specific technical information about the use of programs in the TopView environment. Additional information may be found in the TopView User's Guide or the TopView Programmer's ToolKit

#### **Asynchronous Communications**

The use of a pacing mechanism for asynchronous communications is recommended. This will ensure that no data loss occurs. A few examples of pacing mechanisms are listed below:

- Xon/Xoff
- Xmodem
- Kermit  $\blacksquare$

# **CONFIG.SYS**

Your **CONFIG.SYS** file should contain the following to operate in the TopView environment:

- **FILES=20**   $\bullet$
- **BREAK=ON**
- $\ddot{\phantom{a}}$ **BUFFERS=n**

n will vary according to your system memory.

Refer to the DOS manual for additional details about these commands and the **CONFIG.SYS** file.

# **Copy-Protected Programs**

Programs that are copy-protected may have difficulty loading from diskette when other applications are running in the background. This difficulty is non-destructive, that is, it does not affect TopView or other running applications. The failing application should be **Quit** and retried. If you experience this difficulty, here are some suggestions:

- $\ddot{\phantom{a}}$ Try again, the problem is intermittent.
- Move the application to the fixed disk, if available.
- Suspend each application running in the background, then load the copy-protected application and restart the suspended applications.
- Use the K option when starting TopView. To use the K option, refer to "Non-IBM Hardware" in this Appendix.

#### **Memory**

- The size of a shared program is **not** included in the  $\bullet$ memory calculation that determines if a program can be selected from the **Start a Program** menu. Therefore, a program that uses a shared program may be selectable from the **Start a Program** menu when there is not enough memory available to start the program.
- You may receive a message indicating your *"System*  Memory is Low" if you enter incorrect information for programs that accept program parameters. If you change the System Memory for this program to 8K, this message will not appear.

# **Miscellaneous**

- When appropriate, Ctrl- Break should be used to terminate an application. Do not use Ctrl-C.
- Programs that are suspended while playing music may continue to play until the music buffer is empty. In addition, BASIC programs that use the **SOUND**  or **PLAY** statements may operate differently with TopView.

If you experience difficulty using TopView on an IBM Personal Computer that uses non-IBM I/O devices, two "User Options" are available that may eliminate the difficulty. These options are in addition to those described in the TopView User's Guide, Appendix B.

The two additional options and their meanings are:

### Option Meaning

- $\mathbf{I}$ The color/graphics adapter does not require the processor to synchronize its access to the display buffer with retrace signals.
- K A disk or diskette drive is attached that does not use the IBM BIOS for operation. TopView should not overlap processing with disk or diskette I/O requests.

#### Printer

When an application using the printer changes the  $\bullet$ font, that font will remain until another application changes the font or the printer power is switched off and on. TopView will not reset the printer font after an application uses the printer.

#### Programming Information

- TopView supports all DOS 2.00 or DOS 2.10 function calls except 31H. TopView does not support DOS 3.00 function calls (INT 21) greater than 57H, or any additional functions provided via DOS 3.00 commands. For example, the / B parameter on the PRINT command.
- The maximum number of files that can be accessed  $\bullet$ concurrently using the ASCIIZ open is the DOS limit of 20 files.
- The DOS Debug program is not supported in the TopView program environment. We recommend using the Resident Debug Tool (RDT), a part of the Professional Debug Facility program package. To use this program with TopView, refer to Appendix D of the TopView Programmers ToolKit.
- The DOS **TYPE** command may not display a file in the same format as the DOS Services **TYPE** option when typing a non-ASCII file, such as a .COM file.
- TopView does not support:  $\ddot{\phantom{a}}$ 
	- ANSI.SYS
	- DOS batch files. However, many programs that start with a batch file can run with TopView. Refer to Chapter 4, the section titled "How to Add Programs to TopView" in the TopView User's Guide
	- Serial printers used via the DOS **MODE**   $\overline{\phantom{0}}$ command. For example:

#### A>mode Ipt1=com1.

Serial printers may be used with TopView if the application supports the serial printer.

- Programs that use timing loops to compute elapsed time.
- Programs that use a modified version of DOS. For example, some programs use modified DOS for copy protection.
- Programs that load at an absolute memory location.
- Programs that use Interrupt 27H or Interrupt 21 H, function call 31 H to terminate and stay resident.
- Programs that directly control hardware that must be shared by other programs or modify hardware interrupt vectors (except the keyboard or communications port).
- Programs that access absolute memory locations except where required to control hardware.
- Programs that use direct memory access to change or read the DOS Software vectors Termination (22H), Ctrl-Break (23H) or Critical Error (24H).

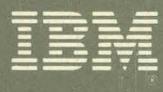

G520-5072

TopView<br>Application Guide G520-5072

© IBM Corp. 1984 All rights reserved

International Business Machines Corporation P.O. Box 1328-5 Boca Raton, Florida 33432

Printed in the United States of America

6481060